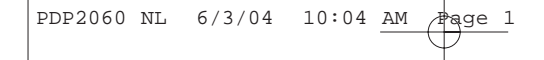

 $\downarrow$ 

**NL**

# **Het Thomson-multimediapakket**

Het Thomson-multimediapakket is een aanbieding die de MusicMatch Jukebox Music<br>Management-software bevat, die u op uw pc kunt installeren.

Dankzij deze software worden de deuren van de digitale wereld voor u geopend en kunt u<br>profiteren van talloze mogelijkheden:<br>- Met de MusicMatch Jukebox kunt u muziekbestanden die u van uw compactdiscs hebt<br>opgenomen in de

U kunt de gecomprimeerde muziekbestanden die door de MusicMatch Jukebox worden<br>afgespeeld rechtstreeks op uw Thomson-geluidssysteem beluisteren en delen en op deze<br>wijze met de rijke eigenschappen van uw systeem van de dig

U kunt muziekbestanden die in mp3- of WMA\*-indeling zijn gecodeerd van verschillende Internetsites downloaden.

Hieronder volgen een aantal sites die u kunt verkennen:

- www.real.com - www.mp3.com

- www.mpeg.org - www.windowsmedia.com

\* Windows Media is een geregistreerd handelsmerk van de Microsoft Corporation.

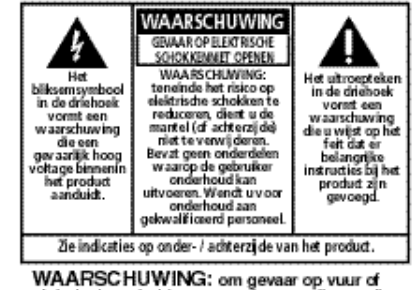

elektrische schokken te voorkomen, dient u dit product niet aan regen of vocht bloot te stellen.

# **Veiligheidsinformatie**

#### **LET OP!**

Onzichtbare laserstralen indien geopend. Vermijdt blootstellen aan straal. Laserproduct van de klasse 1. Dit systeem dient uitsluitend te worden geopend door gekwalificeerde technici ter voorkoming van ongelukken die worden veroorzaakt door laserstralen.

LASER  $\lambda = 780$  nm, P max = 5 mW Typeplaatje: op onderzijde van het toestel. Deze eenheid voldoet aan de geldige voorwaarden.

Overeenkomstig het typeplaatje van dit toestel voldoet het aan de huidige standaarden met betrekking tot electronische veiligheid en electromagnetische . E compatibiliteit.

.<br>Kig lasersfrålning ved Abning nar SSENEDSAFENCEMENT RECONDING VORSIGNTE VUKSICHI I<br>UNSICH BARE LASERST PALUNG<br>WENN ABDECKUNG GEÖFFNET UND SICHERHEITS<br>VERRIEGE LUWG ÜBERBRÜCKT.<br>NICHT DEM LASERSTRAHL AUSSETZEN

CAUTION - INNISIBLE LASER RADIATION NHEN OPEN AND INTERLOCKS FAILED OR<br>XEFEATED. AVOID EXPOSURE TO BEAM. **ATTENTION** - RAYONNERSENT LASER INVISIBLE

WAGEREUX EN CAS D'OUVERTURE ET LORSQUE<br>:A SE OURITE EST NEU TRALISEE.<br>:XPO SI TION DANASEREUSE AU FAISCEAU.

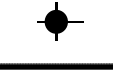

O ASS 11 ASER RROBLET LASER.KLASSE 1<br>APPAREL A LASER DE CLASSE 1 LUDKAN 1 LASERLAITE

**YARSING** yakınıs –<br>Osynlig Lasersträlning när denna del<br>AR Oppnad Och Spärran är urkopplade<br>Betrakta Ei Strälen. VARIOI<br>AKROI<br>AKROI VAESSA JA SOUJALUKITUSOHETETAESSA<br>OLET ALTIIINA NÄKYMÄTTÖMÄLLE.<br>LASERSÄTEILYLLE ÄLÄ KATSO SÄTEESEEN.

Maak er een knaller van maar denk om uw trommelvliezen. Zorg dat u het volume op de eenheid terugdraait voordat u uw koptelefoon opzet. Stel het volume pas op het gewenste niveau in

wanneer u de koptelefoon heeft opgezet.

Respecteer het milieu. Raadpleeg voordat u batterijen weggooit uw handelaar die wellicht in staat is ze terug te nemen ten behoeve van een specifieker recycling.

De beschrijvingen en kenmerken in dit document worden gegeven als algemene aanwijzing en bieden geen enkele garantie. Teneinde onze klanten met producten van een zo hoog mogelijke kwaliteit te voorzien, behouden wij het recht voor zonder voorafgaande berichtgeving veranderingen of verbeteringen aan te brengen. De Engelse versie van dit document zal voor al onze producten en de details betreffende hun werking als eindreferentie gelden in geval van geschillen voortkomende uit gebruiksaanwijzingen in andere talen.

## **Inhoud**

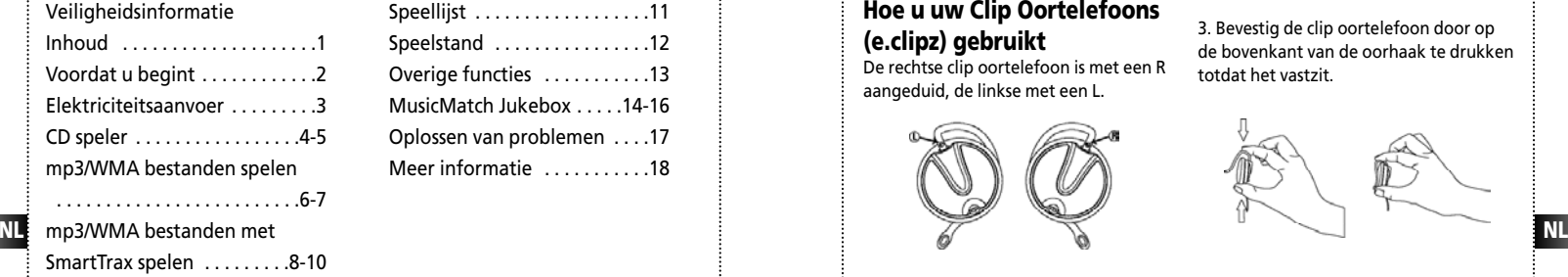

Speellijst . . . . . . . . . . . . . . . . . .11 Speelstand .................12 Overige functies ...........13 MusicMatch Jukebox . . . . .14-16 Oplossen van problemen . . . .17 Meer informatie ...........18

# **Voordat u begint**

### **Hoe u uw Clip Oortelefoons (e.clipz) gebruikt**

De rechtse clip oortelefoon is met een R aangeduid, de linkse met een L.

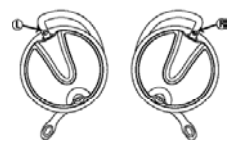

1. Trek de oorhaak zachtjes van het oorkussen. U zult een klik horen.

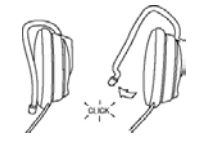

2. Schuif de oorhaak achter het oor, met het oorkussen voor het oor. Draai de clip oortelefoon totdat het kussentje comfortabel dichtbij het oor zit.

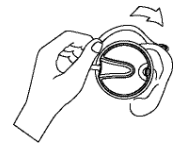

WAARCHUWING: STOP DE OOR HAAK NIET IN UW OOR

3. Bevestig de clip oortelefoon door op de bovenkant van de oorhaak te drukken totdat het vastzit.

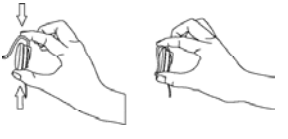

4. Zorg dat het oorkussen dichtbij het oor zit voor beste geluidskwaliteit.

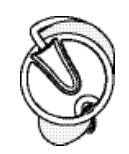

2

# **Elektriciteitsaanvoer**

### **VOEDING VIA NETSTROOM**

De CD-speler kan gevoed worden met de bijgeleverde netadapter. Refeer naar de tabel voor bijzonderheden over voltage van de bij het toestel inbegrepen adapter.

De netadapter is enkel geschikt voor gebruik binnenshuis in droge kamers. Verwijder de stekker uit het toestel indi-

**Let op:** ook als het toesel is uitgeschakeld gaat stroomvoorziening verder.

Om stroomvoorziening af te sluiten dient de netadapter uit het stopcontact te worden gehaald.

*Modelnummer* **PDP2066** *Netadapter* 230v 50Hz

### **Oplaad-functie**

Voor opladen van Ni-Cd/Ni-MH batterijen (niet inbegrepen): 1. Breng 2 oplaadbare batterijen in het vak. 2. Sluit de hoofd-adapter aan.

3. Druk op **STOP** om de batterij op te laden.

4. Tijdens het opladen verschijnt een geanimeerd batterij-symbooltje.

5. Wanneer de batterijen volledig opgeladen zijn verschijnt "Full".

6. Stop opladen door te drukken op **PLAY** knop/ verwijder de AC-adapter.

Als het een tijdje niet wordt gebruikt, zal het apparaat automatisch worden

AA

*Batterijen* AAx2 (niet inbegrepen)

uitgeschakeld

**Opmerking:** Het opladen van de batterijen kan uitsluiten gebeuren in de POWER OFF stand. Het duurt enige tijd tot het apparaat naar het juiste batterij type gezocht heeft.

## **CD speler**

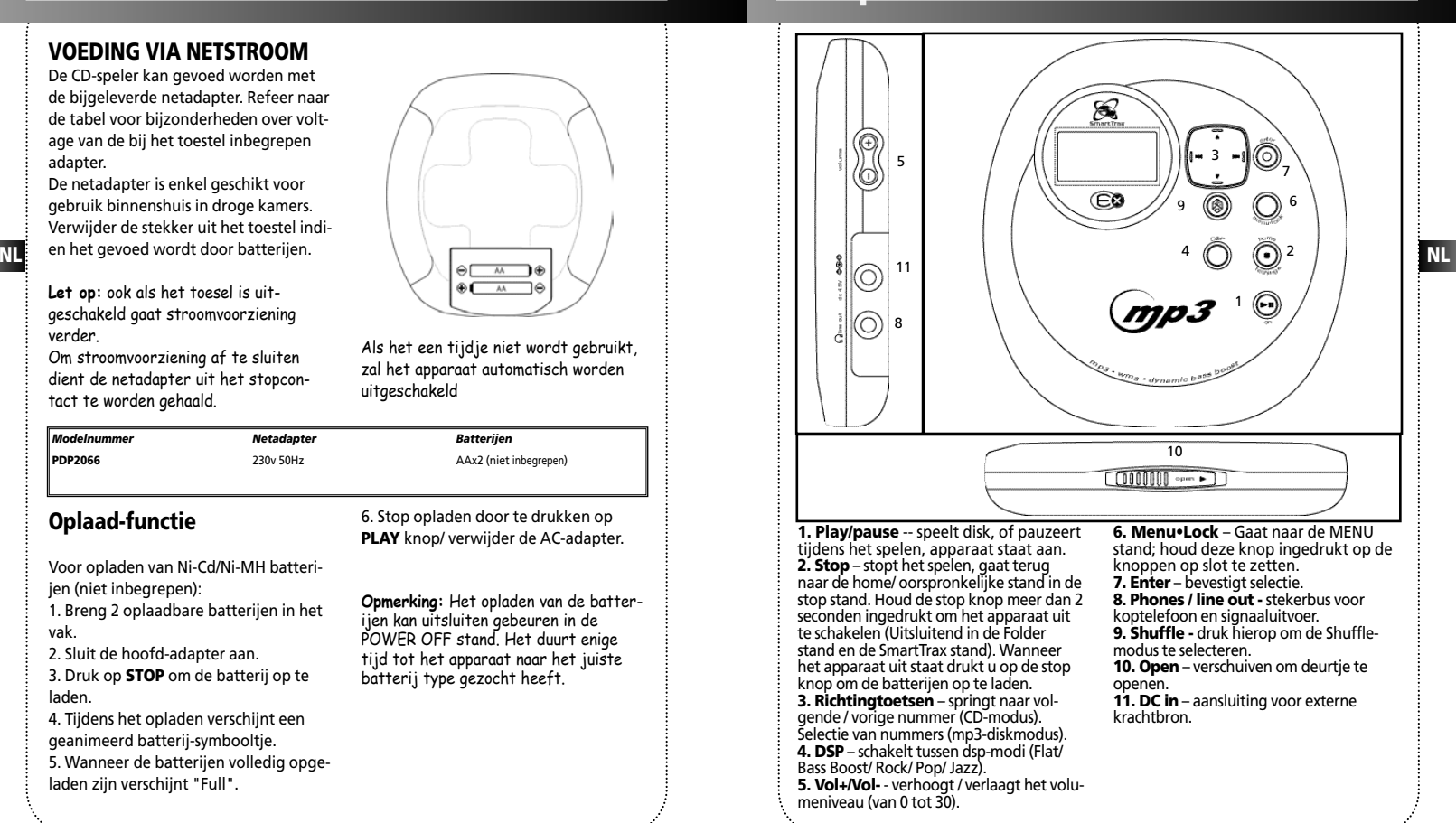

4

## **CD speler**

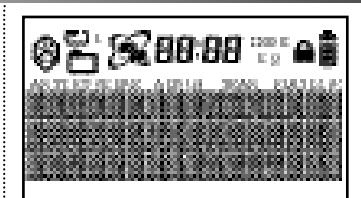

- 1. Gehele cd herhalen.
- 2. Actueel nummer herhalen. 3. Nummers in willekeurige vol-
- gorde afspelen. 4. Programmeermodus.
	- 5. Is zichtbaar wanneer de knoppen slot functie aan staat.
	- 6. Geeft het batterij niveau aan.
- **DMS** 7. DBBS aan
- 82 8. SmartTrax-modus
- O 9. Mappictogram.
- 8 10. Map herhalen
- ⊛≏ 11. Map willekeurig afspelen 12. Map herhaaldelijk in
- 88 willekeurige volgorde afspelen
- 13. Schijf herhaaldelijk in ை willekeurige volgorde afspelen
- $\text{\tiny ARTIST}$   $\,$  14. Toont tijdens het spelen de categorie Artist (Artiest).
- 15. Toont tijdens het spelen de GENRE categorie Genre.
- 16. Toont tijdens het spelen de categorie Album . ALBUM
- 17. Toont tijdens het spelen de categorie Year (Jaar). YEAR

### 5 6

### **Een compactdisc beluisteren** 1. Schuif de schakelaar **OPEN** naar rechts

om het deurtje te openen, plaats een cd en druk lichtjes in het midden voor een goede plaatsing. Sluit het deurtje. 2. Druk op de knop **PLAY/PAUSE**. Het totale aantal nummers en de speelduur van de cd wordt nu op de display weergegeven.

**NL NL** van de CD te beginnen (of activeer de 3. Druk op **PLAY/PAUSE** om het afspelen functie Autoplay (Automatisch afspelen) in het menu "preference" (voorkeur).) 4. U kunt naar het volgende nummer springen door op de knoppen  $\longrightarrow$  of te drukken.

#### **Nummers zoeken**

1. Wanneer een cd wordt geplaatst, drukt u in afspeelmodus op wat of of in stopmodus op  $\triangle$  of  $\P$  om een nummer te selecteren. 2. Druk op de knop **PLAY/PAUSE** en het geselecteerde nummer wordt afgespeeld.

# **mp3/WMA bestanden spelen**

**Bestandsnavigatie** Als de inhoudsopgave van de schijf en het bestandssysteem zijn gelezen, gaat het systeem ofwel naar de modus PLAY (AFSPELEN) of STOP. Dit is afhankelijk van de Autoplay (Automatisch afspelen) instelling in het SETUP-menu. Tijdens het afspelen worden de details van het nummer op het scherm weergegeven.

#### **In afspeelmodus**

• Druk eenmaal op  $\blacktriangleright$  of  $\blacktriangleright$  om naar het vorige / volgende nummer te springen. U kunt deze toetsen herhaaldelijk indrukken om achteruit / vooruit te zoeken.

#### **In stopmodus**

• Druk op  $\bullet$  of  $\bullet$  om het nummer / bestand te selecteren.

• Indien de cursor een bestand aanwijst,  $drukt u op = 1$  om het af te spelen.

• Wanneer de cursor een map aanwijst, drukt u op  $\blacksquare$  om het eerste nummer in de map af te spelen.

#### **In menumodus**

• Druk op  $\longrightarrow$  om naar de volgende / binnenste laag te gaan of druk op om naar de vorige / bovenliggende laag te gaan.

• Druk op A voor navigatie in opwaartse richting of druk op  $\bullet$  voor navigatie in neerwaartse richting.

**Playlist**<br>Met deze functie kunt u de nummers die u hebt geselecteerd in de door u gewenste volgorde beluisteren.

Om het programmeren te starten, drukt u op de knop **Menu•Lock** om "PLAYLIST" (AFSPEELLIJST) te selecteren in de STOP-modus. Als er een of meer nummers aan de afspeellijst zijn toegevoegd, wordt de Afspeellijstmodus automatisch aangeschakeld.

Om terug te gaan naar de normale modus, drukt u op de knop **Menu•Lock** en kiest u "PLAYLIST". Selecteer daarna "Disable Playlist" (Afspeellijst uitschakelen) in de STOP-modus.

**Opmerking:** De afspeellijst wordt niet gewist wanneer de gebruiker terugkeert naar de normale modus. De gebruiker kan weer naar de Playlist-modus gaan en de gewenste afspeellijst aanwenden.

#### **Nummers aan een afspeellijst toevoegen**

1. Selecteer in het PLAYLIST-menu ADD SONG door op de knop **ENTER** te drukken. 2. U kunt in mp3-modus ofwel een bestand ofwel een map selecteren (nummers uitsluitend in CD-modus). Druk op of  $\longrightarrow$  om in of uit een map te gaan en op **b** of **y** om een nummer / bestand te selecteren.

3. Druk op de knop **ENTER** om de selectie te bevestigen.

4. Druk op de knop **Menu•Lock** om het menu "PLAYLIST" te sluiten, anders zal het apparaat het menu na enige seconden automatisch sluiten.

# **mp3/WMA bestanden spelen**

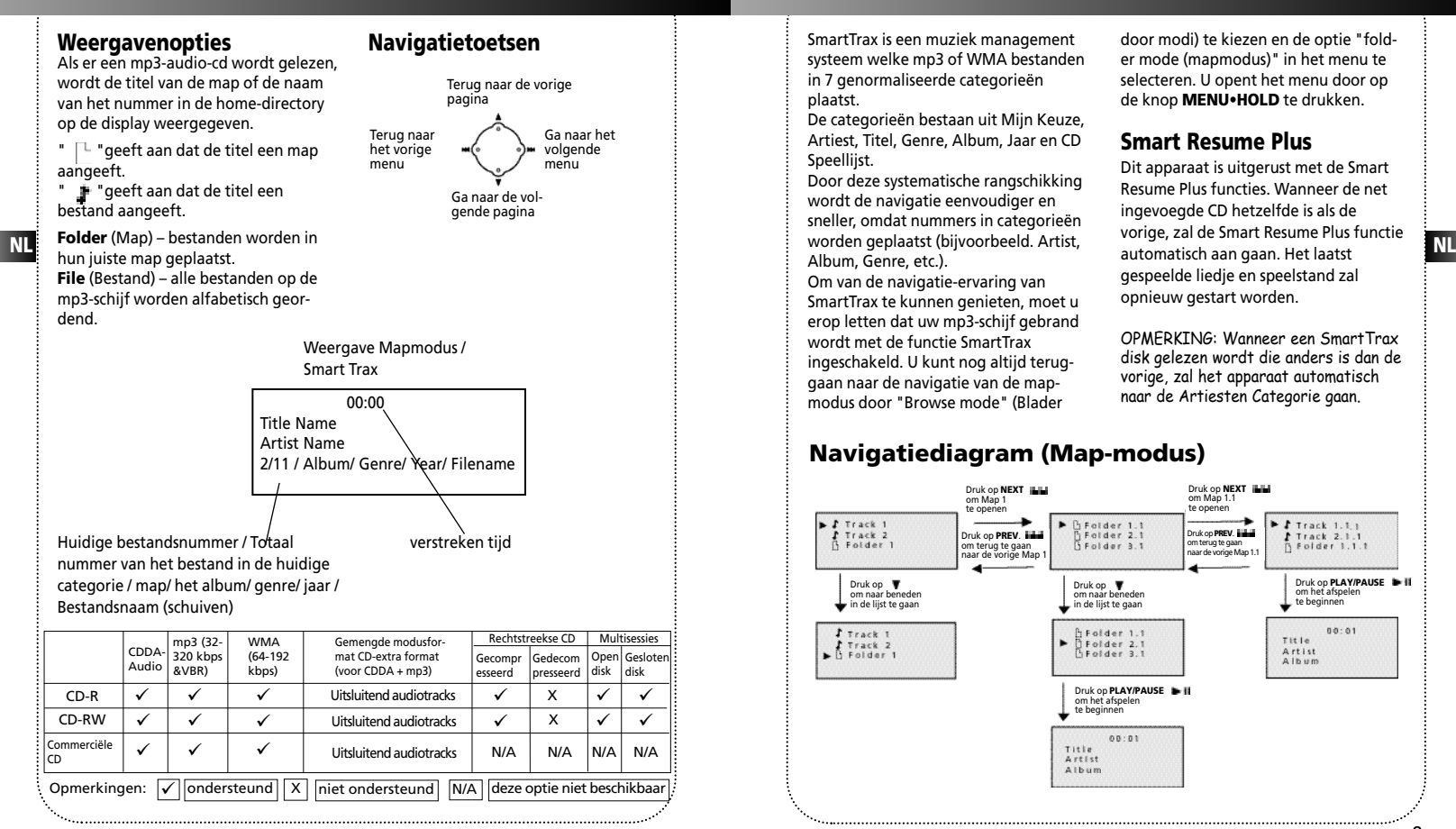

# **mp3/WMA bestanden met SmartTrax spelen**

SmartTrax is een muziek management systeem welke mp3 of WMA bestanden in 7 genormaliseerde categorieën plaatst.

De categorieën bestaan uit Mijn Keuze, Artiest, Titel, Genre, Album, Jaar en CD Speellijst.

Door deze systematische rangschikking wordt de navigatie eenvoudiger en sneller, omdat nummers in categorieën Album, Genre, etc.).

Om van de navigatie-ervaring van SmartTrax te kunnen genieten, moet u erop letten dat uw mp3-schijf gebrand wordt met de functie SmartTrax ingeschakeld. U kunt nog altijd teruggaan naar de navigatie van de mapmodus door "Browse mode" (Blader

door modi) te kiezen en de optie "folder mode (mapmodus)" in het menu te selecteren. U opent het menu door op de knop **MENU•HOLD** te drukken.

### **Smart Resume Plus**

Dit apparaat is uitgerust met de Smart Resume Plus functies. Wanneer de net ingevoegde CD hetzelfde is als de vorige, zal de Smart Resume Plus functie automatisch aan gaan. Het laatst gespeelde liedje en speelstand zal opnieuw gestart worden.

OPMERKING: Wanneer een SmartTrax disk gelezen wordt die anders is dan de vorige, zal het apparaat automatisch naar de Artiesten Categorie gaan.

### **Navigatiediagram (Map-modus)**

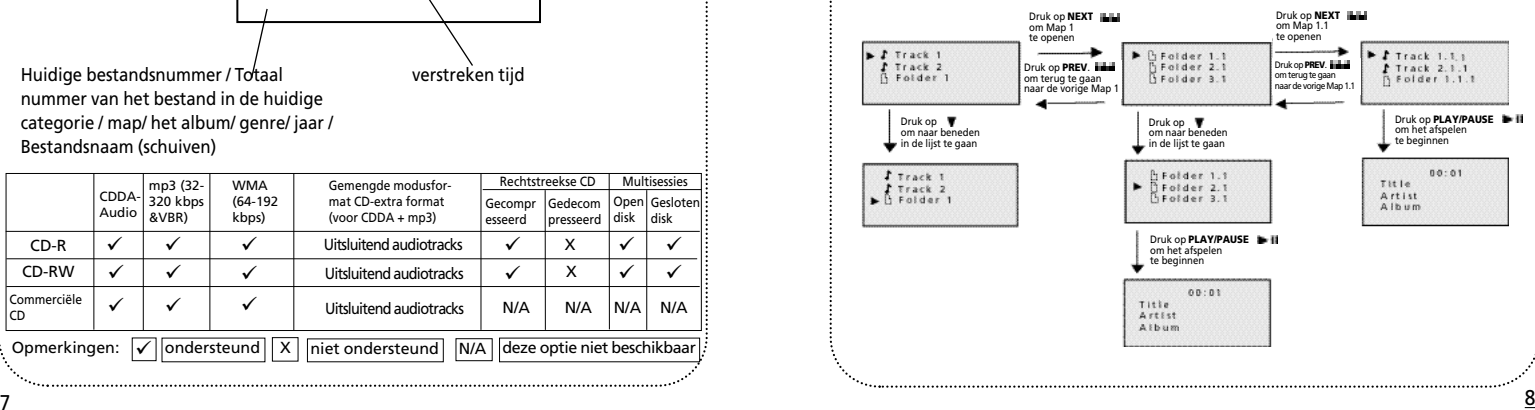

# **mp3/WMA bestanden met SmartTrax spelen mp3/WMA bestanden met SmartTrax spelen**

### **Navigatiediagram (Smart Trax-modus)**

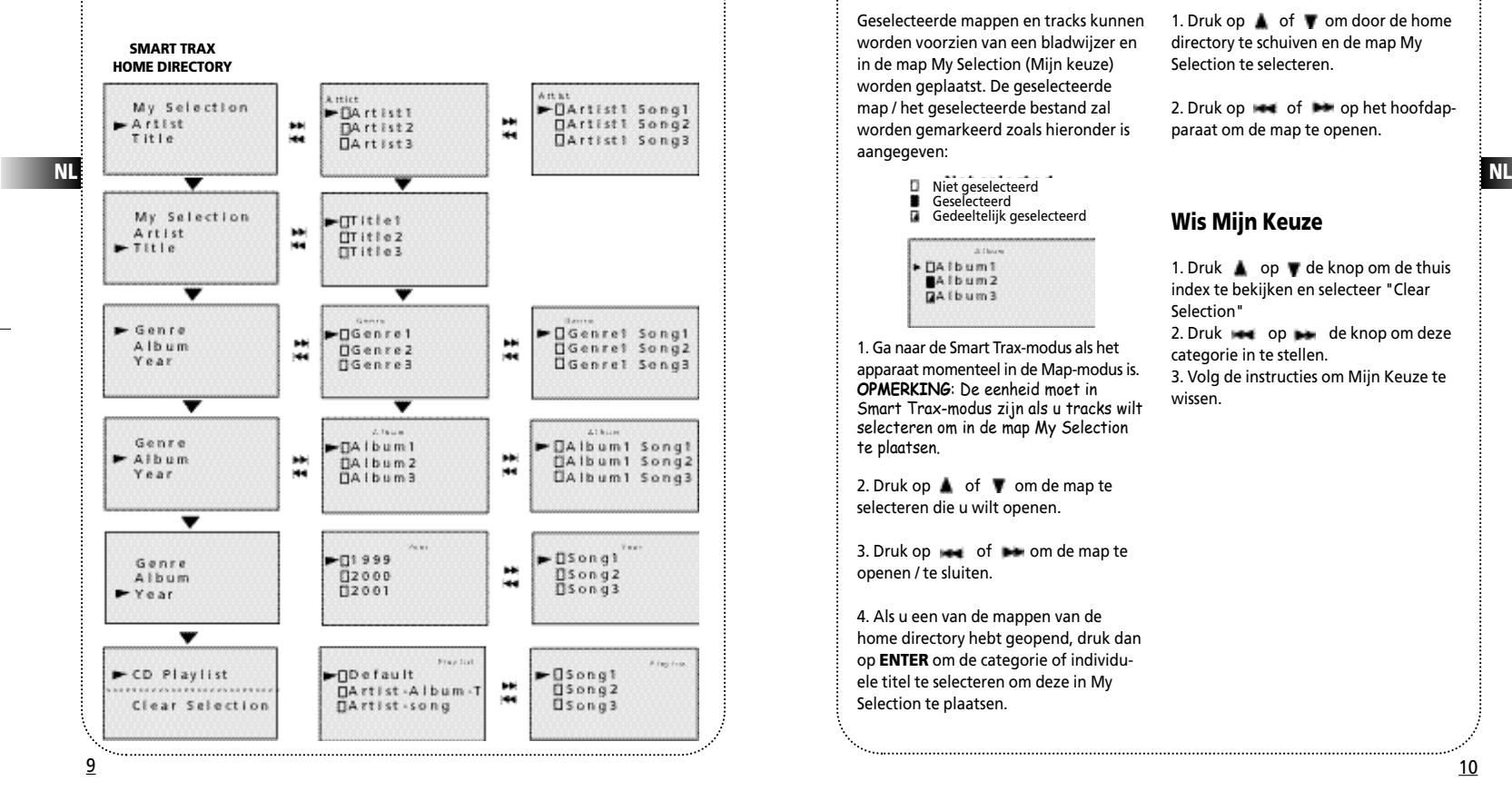

### **Mijn keuze**

Geselecteerde mappen en tracks kunnen worden voorzien van een bladwijzer en in de map My Selection (Mijn keuze) worden geplaatst. De geselecteerde map / het geselecteerde bestand zal worden gemarkeerd zoals hieronder is aangegeven:

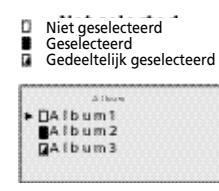

1. Ga naar de Smart Trax-modus als het apparaat momenteel in de Map-modus is. **OPMERKING**: De eenheid moet in Smart Trax-modus zijn als u tracks wilt selecteren om in de map My Selection te plaatsen.

2. Druk op  $\bullet$  of  $\bullet$  om de map te selecteren die u wilt openen.

3. Druk op  $\rightarrow$  of  $\rightarrow$  om de map te openen / te sluiten.

4. Als u een van de mappen van de home directory hebt geopend, druk dan op **ENTER** om de categorie of individuele titel te selecteren om deze in My Selection te plaatsen.

### **Mijn selectie bekijken**

1. Druk op  $\triangle$  of  $\blacktriangledown$  om door de home directory te schuiven en de map My Selection te selecteren.

2. Druk op  $\rightarrow$  of  $\rightarrow$  op het hoofdapparaat om de map te openen.

### **Wis Mijn Keuze**

1. Druk op v de knop om de thuis index te bekijken en selecteer "Clear Selection"

2. Druk **ee** op **alle** de knop om deze categorie in te stellen. 3. Volg de instructies om Mijn Keuze te wissen.

# **Speellijst**

#### **Nummers / mappen / afspeellijst wissen** Om de gehele afspeellijst te wissen: 1. Drukt u op de knop **Menu•Lock** om "ERASE…" in het menu Playlist te selecteren.

2. Selecteert u "ERASE ALL".

3. Drukt u op de knop **ENTER** om de selectie te bevestigen.

4. Nadat alle items in de afspeellijst zijn gewist, schakelt het apparaat automatisch over naar de normale modus.

**Opmerking:** De Normaal, Introductie, Disk Herhalen, Map Herhalen, Track Herhalen, Schut Disk , Schut Map, Schut Map Herhaaldelijk en Schut Disk Herhaaldelijk standen behoren uitsluitend bij een groep, het selecteren van de ene stand sluit automatisch de andere stand.

Wanneer de speellijst ingesteld staat op mp3 disk, zijn de herhaal map en schut map niet beschikbaar.

Om nummers / mappen te wissen: 1. Drukt u op de knop **ENTER** om "ERASE…" in het menu Playlist te selecteren.

2. Selecteert u "ERASE SONG". 3. U kunt in mp3-modus ofwel een bestand ofwel een map selecteren (nummers uitsluitend in CD-modus). Druk op  $\triangle$  of  $\blacktriangledown$  om de map / het bestand te selecteren.

4. Druk op de knop **ENTER** om de selectie te bevestigen.

5. Druk op de knop **Menu•Lock** om het menu "Playlist" te verlaten.

Het aan / uit schakelen van de speellijst: Nadat u een speellijst heeft gecreëerd kunt u het aan of uit schakelen in de stop stand.

**NL** Section of the contract of the contract of the contract of the contract of the contract of the contract of the contract of the contract of the contract of the contract of the contract of the contract of the contract o 1. Druk op de **Menu•Lock** knop om "Disable playllist" of Enable playlist" te selecteren op het PLAYLIST menu. 2. Druk op **ENTER** om de keuze te bevestigen.

> Om de speellijst te bekijken: Nadat u een speellijst heeft gecreëerd kunt u het bekijken in de stop stand. 1. Druk op de **Menu•Lock** knop om de "view list" te selecteren op het PLAYLIST menu.

2. Druk op **ENTER** om de keuze te bevestigen.

3. Druk op de **Menu•Lock** knop om het menu te verlaten of het apparaat zal na een paar seconden het menu automatisch verlaten.

**Opmerking:** Het maximum aantal items (dat niet noodzakelijk hetzelfde hoeft te zijn als het totaal aantal bestanden / nummers) in de afspeellijst is 30. Wanneer de afspeellijst vol is, wordt er een waarschuwing getoond. U kunt geen toegang krijgen tot het speellijst menu tijdens het afspelen van een disk.

## **Speelstand**

### **Herhalen en willekeurig afspelen**

U kunt de gehele cd of een nummer zo vaak herhalen als u wilt, alsmede de eerste 10 seconden van elk nummer beluisteren.

Druk in de afspeelmodus op **Menu•Lock** om naar het menu voor afspelen te gaan en gebruik vervolgens de richtingstoetsen om uw selectie te maken uit:

- Normaal afspelen
- Speel het begin van elk bestand voor 10 seconden. (INTRO)
- Herhaal de huidige track
- Herhaal de huidige index. (uitsluitend mp3 disks)
- Herhaal de gehele CD
- Speel bestanden in de huidige index in willekeurige volgorde. (uitsluitend mp3 disks)
- Speel alle bestanden in willekeurige volgorde.

• Speel alle bestanden in de huidige map herhaaldelijk in willekeurige volgorde. (uitsluitend mp3 disks)

• Speel alle bestanden herhaaldelijk in willekeurige volgorde.

### **Herhaal en Schut Afspelen in de SmartTrax stand**

U heeft verschillende keuzes wanneer u een mp3 disk afspeelt met SmartTrax. Druk op **Menu•Lock** in de afspeel stand om naar het afspeel menu te gaan, selecteer Play mode, en gebruik vervolgens de pijlentoets om een keuze te maken tussen:

• Normaal afspelen

•Speel het begin van elk bestand voor 10 seconden. (INTRO)

•Smart Repeat – herhaal bestanden in de geselecteerde categorie. •Smart shuffle – herhaal bestanden in de geselecteerde categorie in willekeurige volgorde. •Herhaal het huidige bestand. •Smart shuffle repeat – speel willekeurige bestanden in de geselecteerde categorie herhaaldelijk. Opmerking: Tijdens de INTRO stand kunt u op de **STOP** knop drukken om te stoppen of op de **PLAY** knop drukken om de huidige track te spelen. De INTRO stand zal automatisch uitgaan als alle liedjes zijn gespeeld.

### **Smart repeat and Smart shuffle in de SmartTrax stand**

Smart repeat en smart shuffle zijn cursor afhankelijk, en zijn pas uitgevonden manieren om liedjes te herhalen en te schudden in de SmartTrax stand. In de schuffle stand geld bijvoorbeeld dat wanneer de cursor op het middelste niveau staat waar alle artiesten weergegeven zijn, een artiest willekeurig gekozen zal worden en zijn/haar liedje gespeeld zal worden voordat een andere artiest willekeurig uitgekozen zal worden. In de smart repeat stand geld bijvoorbeeld dat wanneer de cursor op het onderste niveau staat bij het eerste liedje in de POP categorie, alle liedjes in deze categorie herhaaldelijk gespeeld worden, beginnende bij het eerste liedje.

# **Overige functies**

### **Toetsen vergrendelen**

Om te vergrendelen houdt u de knop **Menu•Lock** gedurende 2 seconden ingedrukt. Het symbool "LOCK" verschijnt en de woorden "Keys locked" worden op de display weergegeven. Om te ontgrendelen drukt u eenmaal op de knop **Menu•Lock** en vervolgens binnen 3 seconden op de knop **ENTER**.

**Opmerking:** Om te voorkomen dat het apparaat per ongeluk aan gaat kunt u de LOCK functie aanzetten in zowel de POWER ON als de POWER OFF stand. Het apparaat zal langzaam uitgaan. Wanneer het apparaat uit staat kunt u het aanzetten door op de PLAY knop te drukken, eenmaal op de **Menu•Lock** knop te drukken, en vervolgens binnen 3 seconden op **ENTER** te drukken om de knoppen van slot te halen.

### **Andere functies**

U kunt mp3-autoplay aan- / uitzetten, een piepgeluid laten klinken en de bladermodus kiezen.

1. Druk op de knop **Menu•Lock**. 2. Gebruik de **RICHTINGSTOETS** om uw voorkeur te selecteren en druk op **ENTER** om deze te bevestigen. 3. Selecteer "mp3 Autoplay" 4. Selecteer ON/OFF. 5. Druk op de knop **ENTER** om uw selectie te bevestigen.

Om de pieptoon aan / uit te zetten: 1. Druk op de knop **Menu•Lock**. 2. Gebruik de **RICHTINGSTOETS** om uw voorkeur te selecteren en druk op **ENTER** om deze te bevestigen. 3. Selecteer "beep" 4. Selecteer ON/OFF. 5. Druk op de knop **ENTER** om uw selectie te bevestigen.

Om de bladermodus te kiezen: 1. Druk op de knop **Menu•Lock**. 2. Gebruik de **RICHTINGSTOETS** om uw voorkeur te selecteren en druk op **ENTER** om deze te bevestigen. 3. Selecteer "Browse mode" 4. Selecteer "SmartTrax mode / Folder mode". 5. Druk op de knop **ENTER** om uw selectie te bevestigen.

**Opmerking:** De optie RESET is beschikbaar in het menu "preference" (voorkeur). Wanneer deze is ingeschakeld, wordt de afspeellijst gewist en de instellingen volume / DSP / contrast / autoplay / backlight worden teruggezet op de fabriekswaarden.

### **ESP Xtreme (alleen audio-CD)**

Het apparaat is voorzien van ESP-Xtreme. Dit voorkomt dat het geluid bij schokken of trillingen wordt onderbroken.

# **MusicMatch Jukebox**

### *Software voor het beheren van muziekbestanden - MusicMatchTM Jukebox*

Wanneer u uw apparaat uitpakt, vindt u de bijgeleverde cd met de software voor het beheren van

met dit apparaat.

kunnen genieten.

*Jukebox.*

muziekbestanden – MusicMatch Jukebox. Plaats de cd in uw computer en klik op "MuxicMatch User´s Guide" wanneer u assistentie nodig hebt bij het installeren van de software en het creëren van mp3-disks voor het gebruik

U hebt de nieuwste MMJB-software nodig om van alle mogelijkheden te

musicmatch **THE CHOICE** install MUSICMATCH Jukebox

Het versienummer van de software ziet u bovenaan in het informatievenster.

### *Update van MusicMatch Jukebox*

**NL** volgt u de stappen hieronder om een **in the state of the state of the state of the state of the state of the state of the state of the state of the state of the state of the state of the state of the state of the stat** Wanneer u de MusicMatch Jukeboxsoftware, die bij uw apparaat wordt geleverd, eenmaal hebt geïnstalleerd, update van uw softwareversie uit te voeren.

1. Selecteer *Update Software* in het menu *Options*.

2. Selecteer *Update Software to Latest Release.*

3. Klik op *Continue*.

De nieuwste versie van de MusicMatch Jukebox-software wordt nu automatisch gedownload. Sluit het venster *Get your Plus Upgrade Key Now.*

Om te controleren welke versie van MusicMatch u momenteel gebruikt 1. Klikt u op Help om het **Help**-menu te openen. 2. Selecteert u *About MUSICMATCH*

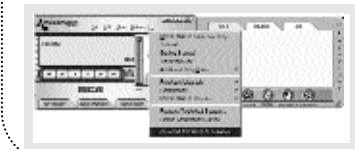

### *Creëren van een cd*

Nadat u nummers in de afspeellijst hebt geplaatst, klikt u in de bovenste menubalk op **Burn**.

**Opmerking:** U kunt slechts een bepaald aantal cd´s branden. U kunt een upgrade uitvoeren naar MusicMatch Plus om onbeperkt te kunnen branden.

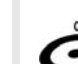

Deze eenheid is  $CD-R/RW$ geschikt voor het afspelen van cd-rw en cd-r-disks.

#### **Opmerkingen over cd-r´s en cdrw´s:**

• Plak geen etiketten op geen van de zijden (beschrijfbaar of labelzijde) van een cd-r/rw-disk, daar dit kan leiden tot het defect raken van het apparaat.

• Om beschadiging van de cd-r/rw te vermijden, dient u het klepje van het cd-compartiment niet te openen terwijl de cd wordt gelezen.

• Plaats geen lege cd-r/rw´s in het apparaat. Het kan meer tijd in beslag nemen om deze cd te lezen.

**• De capaciteiten tot het afspelen van cd-rw´s kan variëren afhankelijk van de kwaliteit van de cdrw´s en het opnameapparaat dat werd gebruikt om de disk te creëren.**

### *Oplossen van problemen*

#### **Probleem**

Kan in MusicMatch Jukebox geen Smart Trax-cd branden.

#### **Oplossing**

U hebt wellicht het aantal brandingen overschreden. Voer een upgrade uit naar MusicMatch Jukebox Plus om onbeperkt te kunnen branden.

Controleer of de instellingen van MusicMatch Jukebox correct zijn. 1. Klik in het hoofdvenster op de knop *BURN* om het venster Burn te openen.

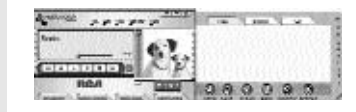

2. Klik op de knop *mp3* bovenaan in het venster Burn om over te schakelen op mp3-geluids-cd.

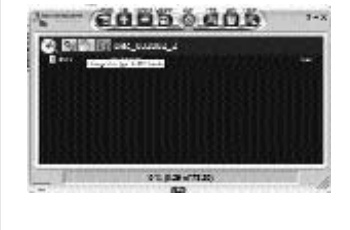

# **MusicMatch Jukebox MusicMatch Jukebox**

3. Selecteer *Options* in het menu *Options* in het venster Burn.

4. Selecteer *Settings* om de instellingen voor het branden weer te geven.

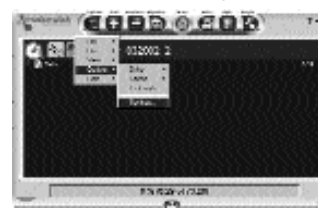

5. Klik op de map *General*. Zorg dat "mp3 disc" is gexelecteerd onder "*Disc type at Startup".*

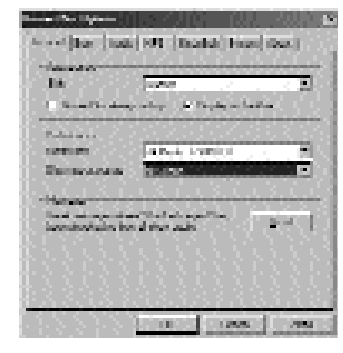

6. Klik op de map *mp3*. Zorg dat de optie Add *MultiAudio Tracklist* (MAU) is geselecteerd.

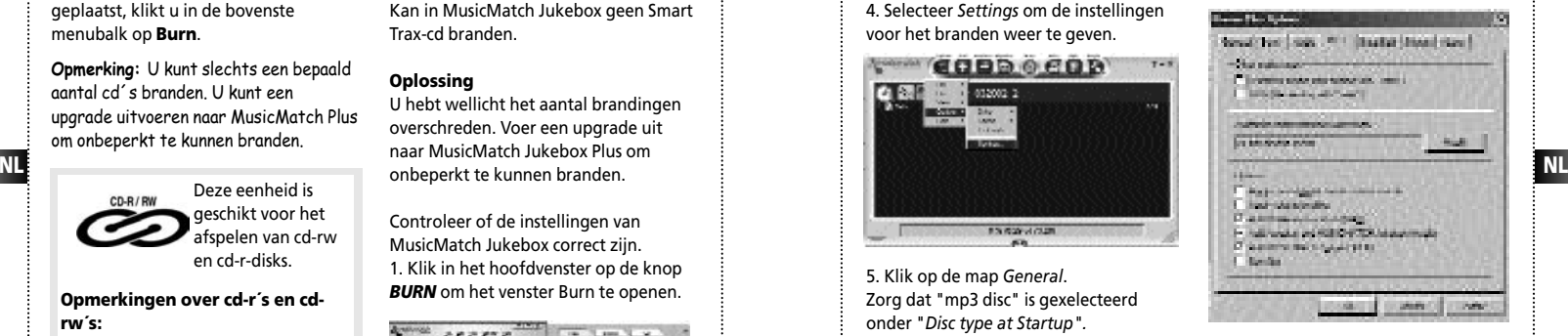

#### 7. Klik op *OK* wanneer u klaar bent.

# **Oplossen van problemen**

#### **Tips voor het oplossen van problemen**

Het apparaat krijgt geen stroom? • De batterijen zijn misschien verkeerd ingezet.

• De batterijen zijn misschien leeg. Laad ze op (enkel Ni-Cd-batterijen) of vervang ze door nieuwe batterijen. • De aansluiting kan los zitten bij gebruik van een AC/DC-transformator.

De disk wordt niet weergegeven? • De disk is misschien verkeerd ingezet en niet met het label naar boven gericht. • CD-RW (of CD-R)-disk is misschien niet correct opgenomen.

Nummers worden overgeslagen of u krijgt een slechte geluidskwaliteit? • De disk is misschien vuil of ernstig bekrast.

• De herhaal, willekeurige of programmalijst functie is misschien geactiveerd. • De disklens kan vuil zijn en dient gereinigd te worden.

• Er bevinden zich misschien sterke magnetische velden in de nabijheid van het apparaat (bijv. te dicht bij een TV).

Kunt u geen mp3-schijf afspelen? • Maak de cd schoon.

• Verzeker u ervan dat de bestanden zijn opgeslagen met de extensie .mp3, bijvoorbeeld Rocky08.mp3

• Controleer of de opgenomen bitsnelheid ligt binnen 32kbps en 320kbps. • Alleen een track van een audio-CD wordt afgespeeld als gemengde modusschijf.

Kunt u geen WMA-nummers afspelen? • Controleer of de WMA- bitsnelheid ligt tussen 64 kbps en 192 kbps en de sampling-snelheid ligt tussen 44 kHz en 48kHz.

• DRM wordt niet ondersteund.

• Alleen een track van een audio-CD wordt afgespeeld als gemengde modusschijf.

mp3PRO liedjes kunnen niet gespeeld worden? Ga na of het mp3PRO nummer binnen de 24 kbps en 96 kbps staat.

Toont de display vreemde tekens?

• Controleer of de bestandsnamen zijn gemaakt met de tabel ASCII-ISO 8859-1 (Latin - 1).

# **Meer informatie**

#### **HANDIG ADVIES**

• Bewaar cd's niet in vochtige ruimtes.

• Stel cd's niet aan hoge temperaturen bloot. • Plak geen tape of zelfklevende etiketten op de cd.

• Laat het cd-deurtje niet openstaan. Stof heeft een nadelige invloed op de optische lasereenheid.

**NL** van een AC/DC-transformator. **NL INLIE vanuit een koude plaats naar een warme hebt** is an warme hebt **in de versteen warme hebt** is an warme hebt is an architecture of the state of the state of the state of the state • Gebruik uw set niet onmiddellijk nadat u deze getransporteerd; er kunnen condensatieproblemen optreden.

> • Raak het afspeeloppervlak niet aan. Houdt uw set uit de buurt van water en hoge temperaturen.

> • Wanneer u uw set gedurende meer dan een maand niet met batterijvoeding gebruikt, adviseren wij dat u de batterijen verwijdert.

• Om persoonlijke verwondingen te

voorkomen, dient u batterijen niet om te draaien en geen verschillende soorten batteriien te combineren.

• Ontdoe u onmiddellijk van lekkende batterijen. Lekkende batterijen kunnen verbrandingen of andere persoonlijke verwondingen veroorzaken.

• U dient te zorgen dat er geen water op het apparaat kan druppen of spatten.

• Thomson adviseert het gebruik van Duracell Ultra-batterijen.

• Langdurig gebruik van de cd-speler op vol volume kan het gehoor van de gebruiker beschadigen.

**SPC**: Sound Pressure Control met een maximum van 100dB (uitsluitend voor Thomson-modellen).

### **ONDERHOUD**

Reinig de cd-speler met een zachte doek of een vochtige zeem. Gebruik nooit oplosmiddelen.

### **Houd u aan de regels**

Dit product mag uitsluitend worden gebruikt voor de doeleinden waarvoor het verkocht is, dat wil zeggen, vermaak zonder schending van auteursrechten. Elke poging dit product te gebruiken voor iets waarvoor het niet bedoeld is, is onrechtmatig en wordt daarom niet toegestaan door Thomson.

### **GELIEVE HET MILIEU TE RESPECTEREN!**

Voordat u eventueel batterijen wegwerpt, dient u uw handelaar te raadplegen. Deze is wellicht in staat ze voor specifiek recycling terug te nemen.

#### **TECHNISCHE SPECIFICATIES** • **Frequentierespons: 20Hz tot 20kHz**

#### **Voeding**

- 4.5V DC (via AC/DC-adapter).
- 2 "AA"-batterijen